## nRF Command Line Tools **v10.11.1**

**User Guide**

v1.4

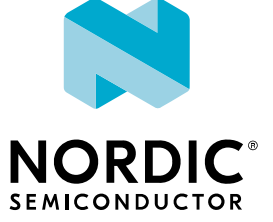

## **Contents**

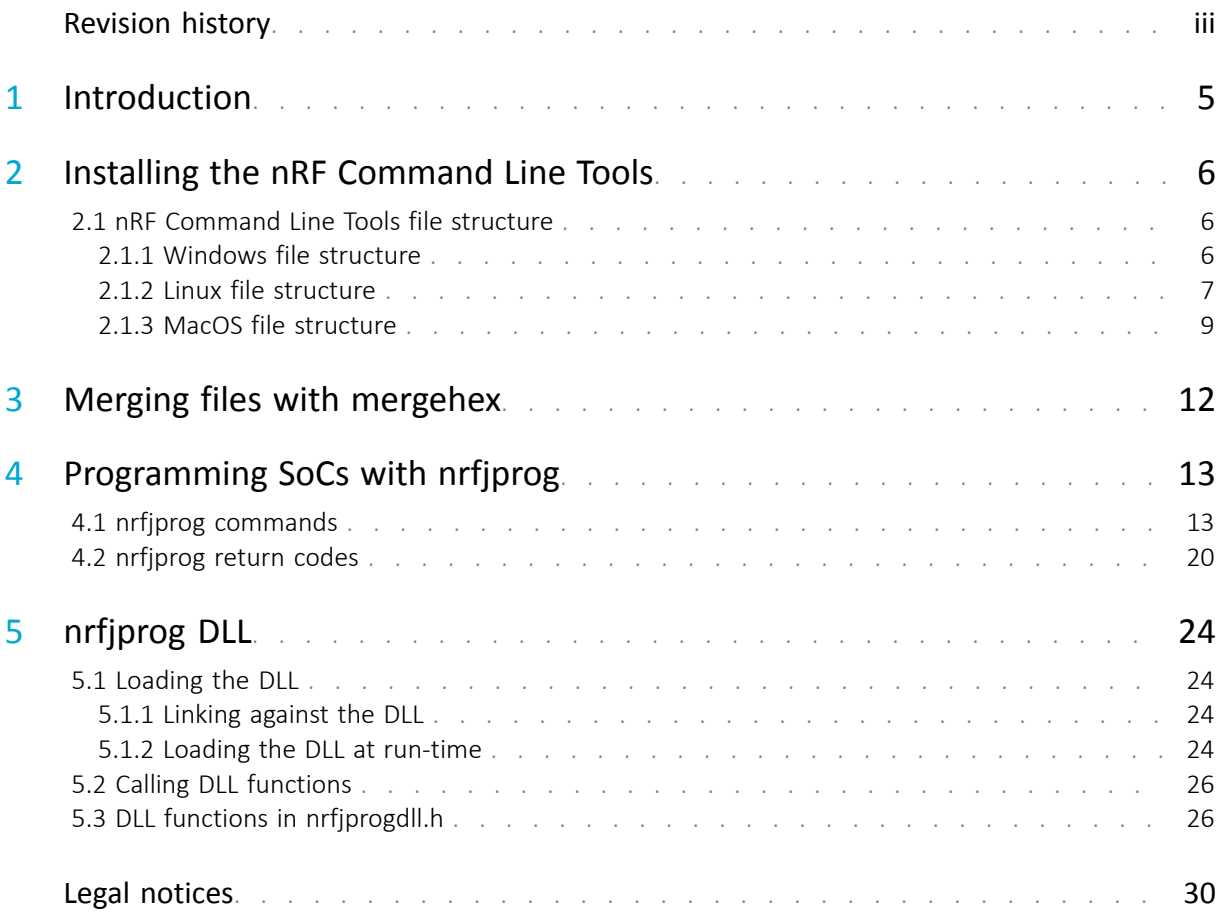

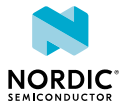

## <span id="page-2-0"></span>Revision history

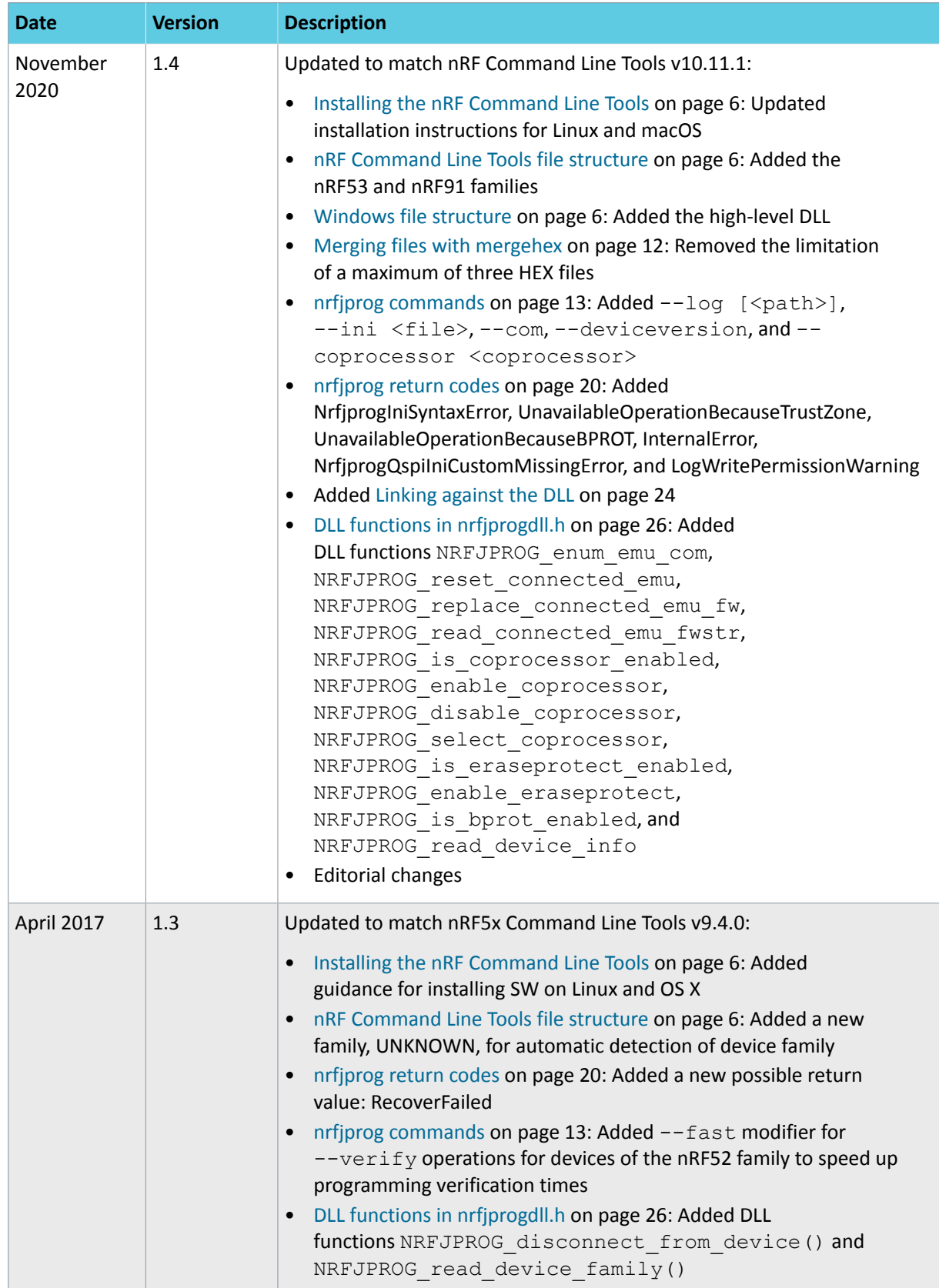

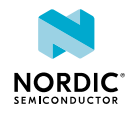

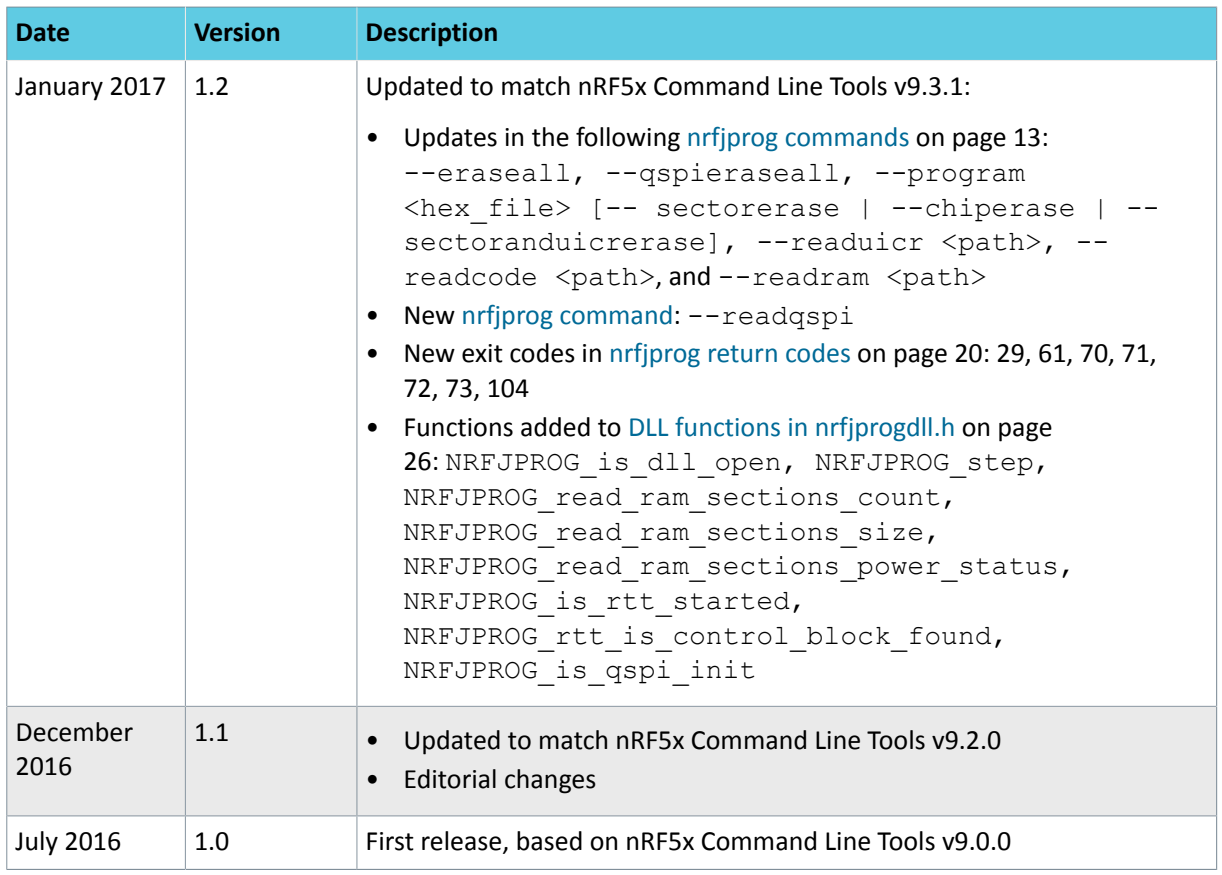

#### **Previous versions**

PDF files for relevant previous versions are available here:

- [nRF5x Command Line Tools v1.3](https://infocenter.nordicsemi.com/pdf/nRF5x_Command_Line_Tools_v1.3.pdf) (corresponds to nRF Command Line Tools v9.4.0)
- [nRF5x Command Line Tools v1.2](https://infocenter.nordicsemi.com/pdf/nRF5x_Command_Line_Tools_v1.2.pdf) (corresponds to nRF5x Command Line Tools v9.3.1)
- [nRF5x Command Line Tools v1.1](https://infocenter.nordicsemi.com/pdf/nRF5x_Command_Line_Tools_v1.1.pdf) (corresponds to nRF5x Command Line Tools v9.2.0)
- [nRF5x Command Line Tools v1.0](https://infocenter.nordicsemi.com/pdf/nRF5x_Command_Line_Tools_v1.0.pdf) (corresponds to nRF5x Command Line Tools v9.0.0)

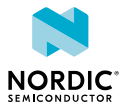

# <span id="page-4-0"></span>**Introduction**

The nRF Command Line Tools are used for developing, programming, and debugging of Nordic Semiconductor's SoCs (System on Chip).

The nRF Command Line Tools consist of the following components:

- [nrfjprog executable:](#page-12-2) The **nrfjprog** executable is a command line tool for programming Nordic Semiconductor SoCs through SEGGER J-Link programmers and debuggers.
- [mergehex executable:](#page-11-1) The **mergehex** executable is a command line utility that enables you to combine several HEX files into a single file.
- [nrfjprog DLL](#page-23-4): The nrfjprog DLL is a Dynamic-Link Library that exports functions for programming and controlling Nordic Semiconductor SoCs. It lets developers create their own development tools for Nordic Semiconductor SoCs using the DLL's API.
- SEGGER J-Link software and documentation pack: Included in the Windows installer. For Linux and macOS, the SEGGER J-Link software and documentation pack must be installed separately.

The nRF Command Line Tools are available for the following operating systems:

- Windows 64- and 32-bit
- Linux 64- and 32-bit
- macOS

The **nrfjprog** utility is developed for use together with SEGGER debuggers, so the SEGGER software must also be installed. You should install the SEGGER version provided with the nRF Command Line Tools package, because this is the version that has been tested and verified to work. Using other versions might also work, but keep in mind that there might be major changes that could break compatibility. The SEGGER software is included in the Windows installer, but must be installed manually for Linux and macOS. The SEGGER software is not documented here.

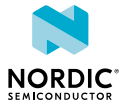

## <span id="page-5-3"></span><span id="page-5-0"></span>2 Installing the nRF Command Line Tools

You can install the nRF Command Line Tools on Windows, Linux (64-bit and 32-bit), and macOS.

When installing on macOS or Linux, the SEGGER software must be installed in its default location, or the shared library must be placed so that dlopen () can find it. The default location is:

- On macOS: /Applications/SEGGER/JLink
- On Linux: /opt/SEGGER/JLink

The SEGGER software can be installed by downloading and running the installer from [SEGGER Software.](https://www.segger.com/downloads/jlink/#J-LinkSoftwareAndDocumentationPack)

When installing the nRF Command Line Tools on Windows, SEGGER software is automatically installed in addition to the tools.

Complete the following steps to install the nRF Command Line Tools:

- **1.** Download the [nRF Command Line Tools](https://www.nordicsemi.com/Software-and-Tools/Development-Tools/nRF-Command-Line-Tools/Download#infotabs).
- **2.** Run the installer for your operating system.

After running the installer, the nRF Command Line Tools are ready for use. By default, they are installed in the following directories:

- On Windows (64-bit): C:/Program Files/Nordic Semiconductor/nrf-commandline-tools/bin/
- On Windows (32-bit): C:/Program Files (x86)/Nordic Semiconductor/nrfcommand-line-tools/bin/
- On Linux: /opt/
- On macOS: /Applications/Nordic Semiconductor/

### <span id="page-5-1"></span>2.1 nRF Command Line Tools file structure

The file structure of the nRF Command Line Tools differs slightly depending on the operating system.

### <span id="page-5-2"></span>2.1.1 Windows file structure

By default, the Windows installer creates the following folder structure under C: / Program Files/ Nordic Semiconductor/nrf-command-line-tools/bin/.

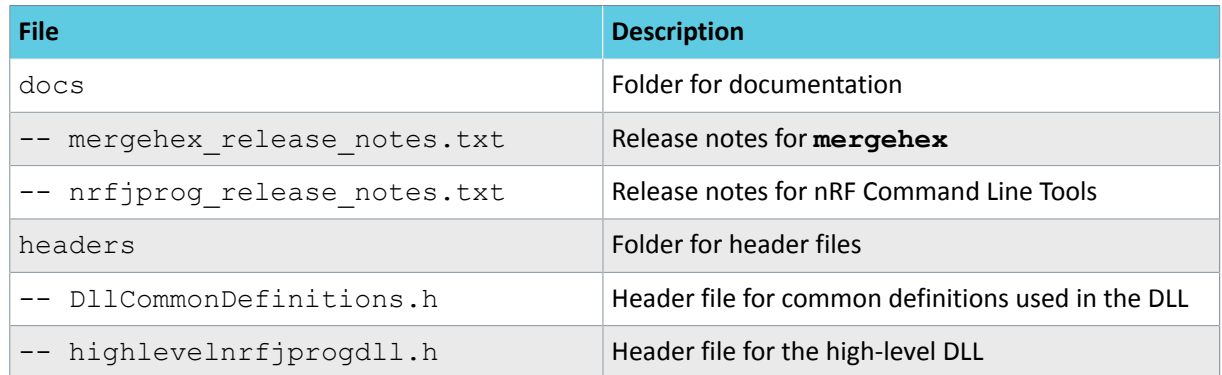

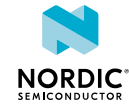

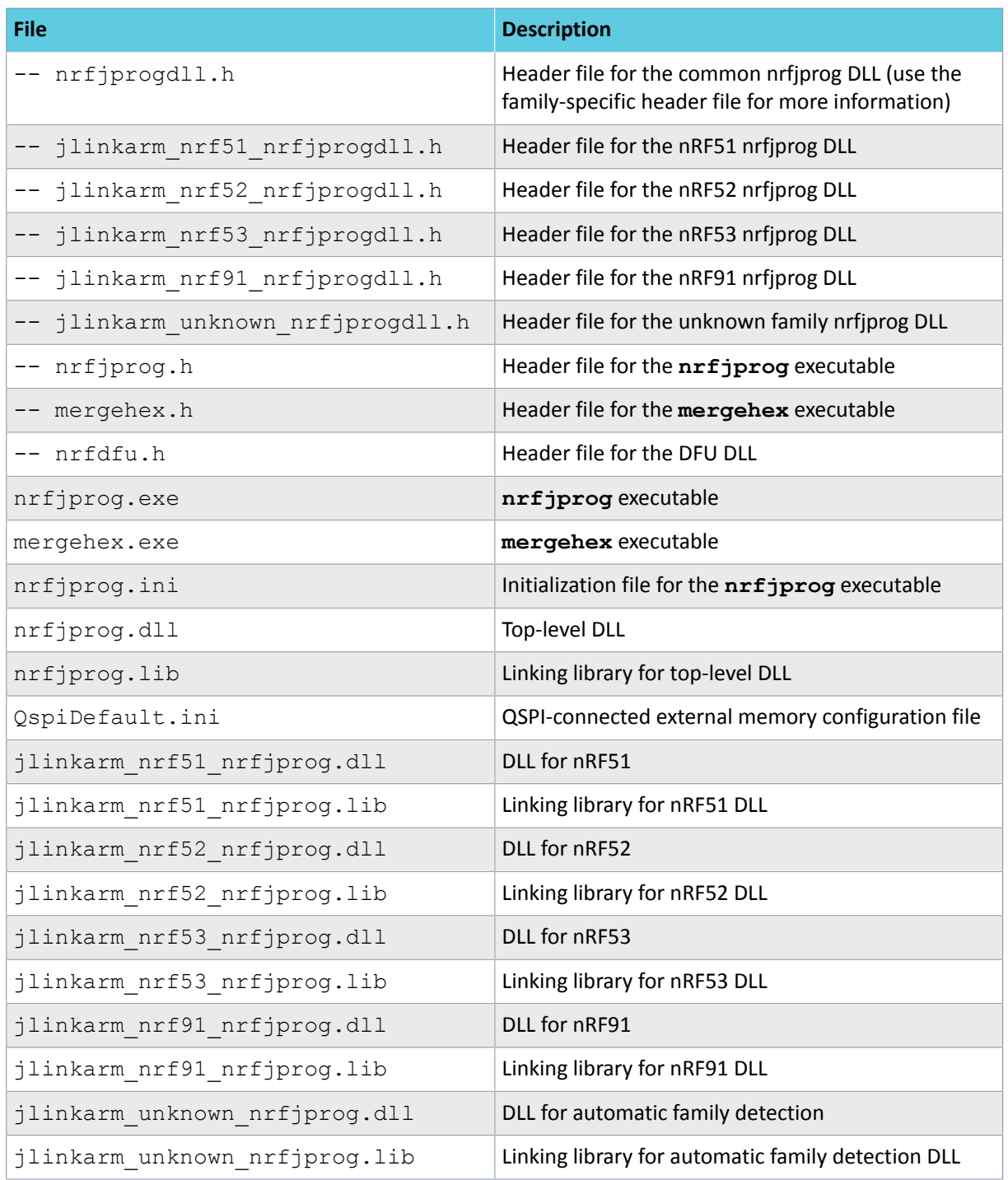

### <span id="page-6-0"></span>2.1.2 Linux file structure

By default, the Linux installer creates the following folder structure under  $/\text{opt}/$ .

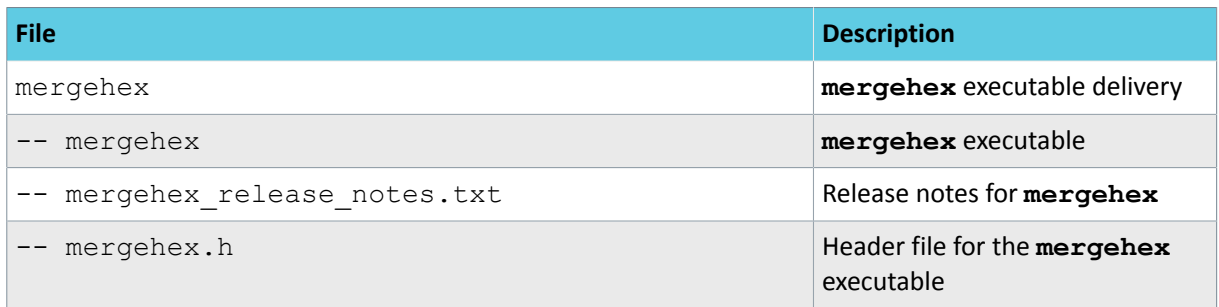

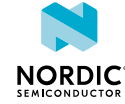

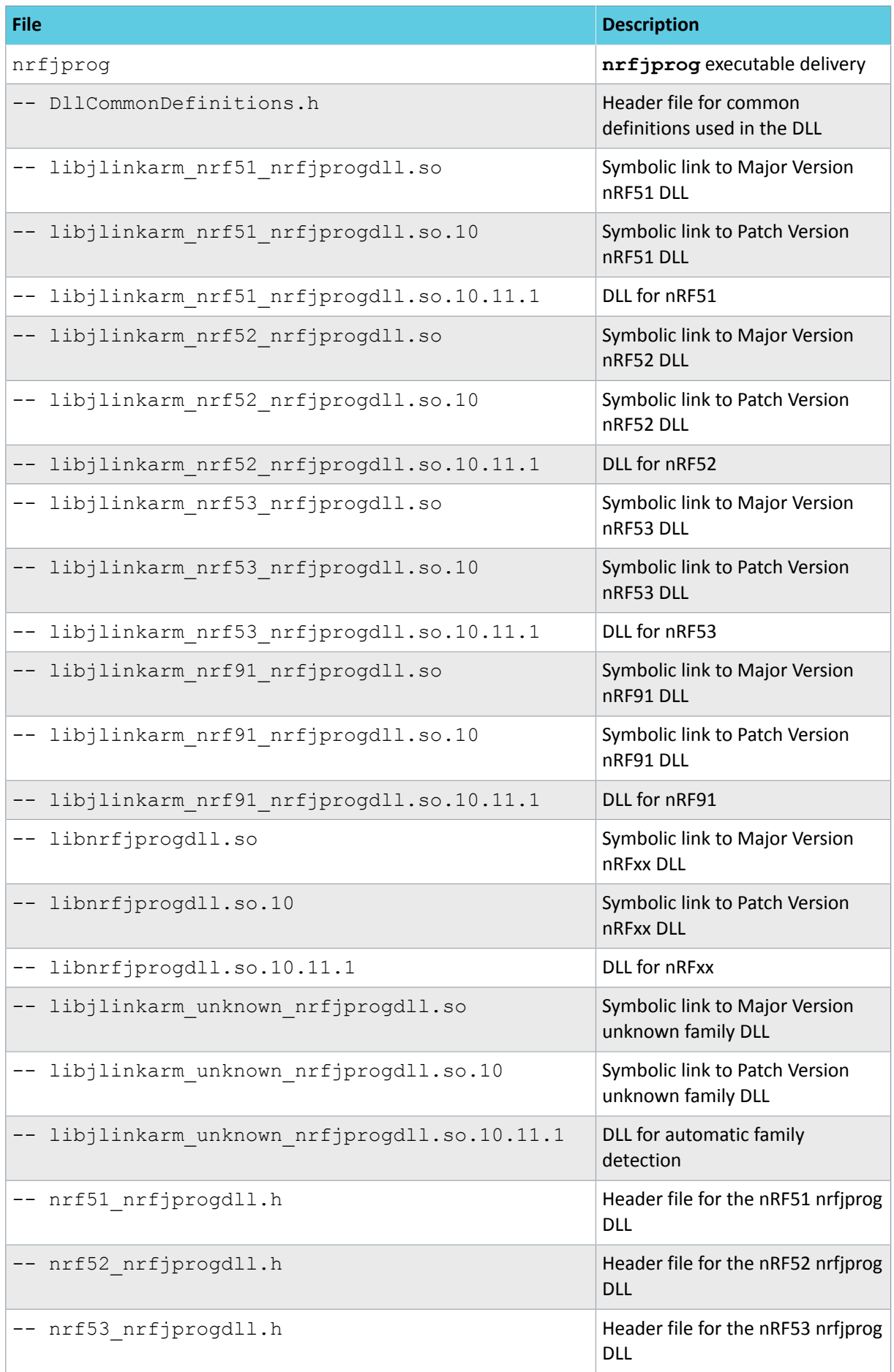

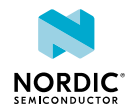

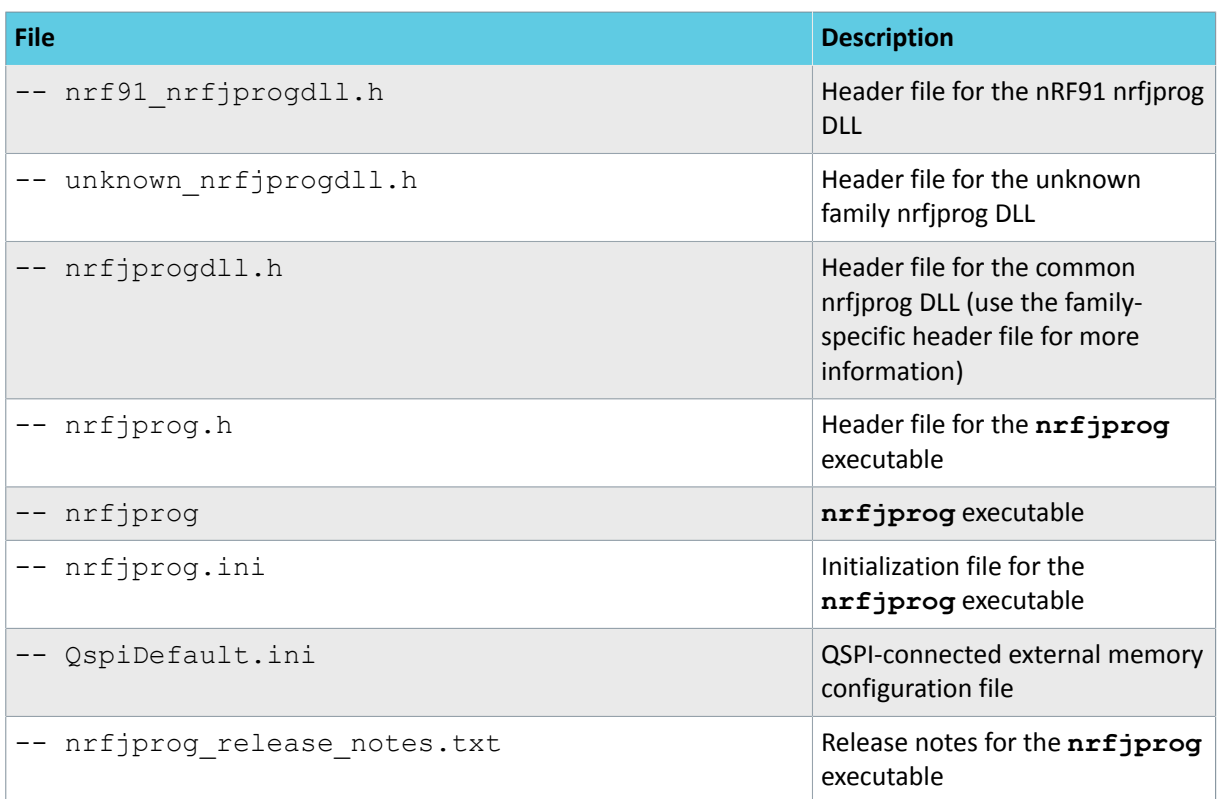

### <span id="page-8-0"></span>2.1.3 MacOS file structure

By default, the macOS installer creates the following folder structure under /Applications/Nordic Semiconductor/.

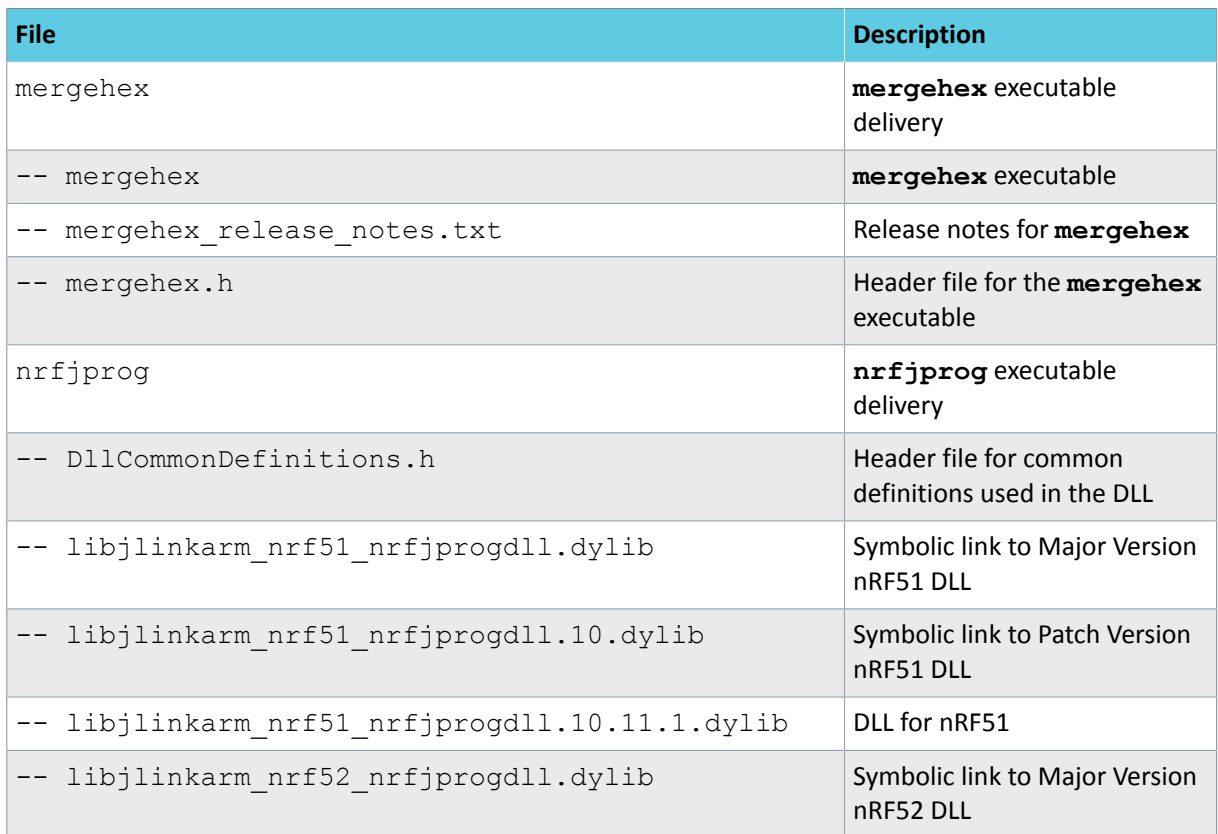

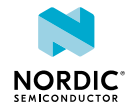

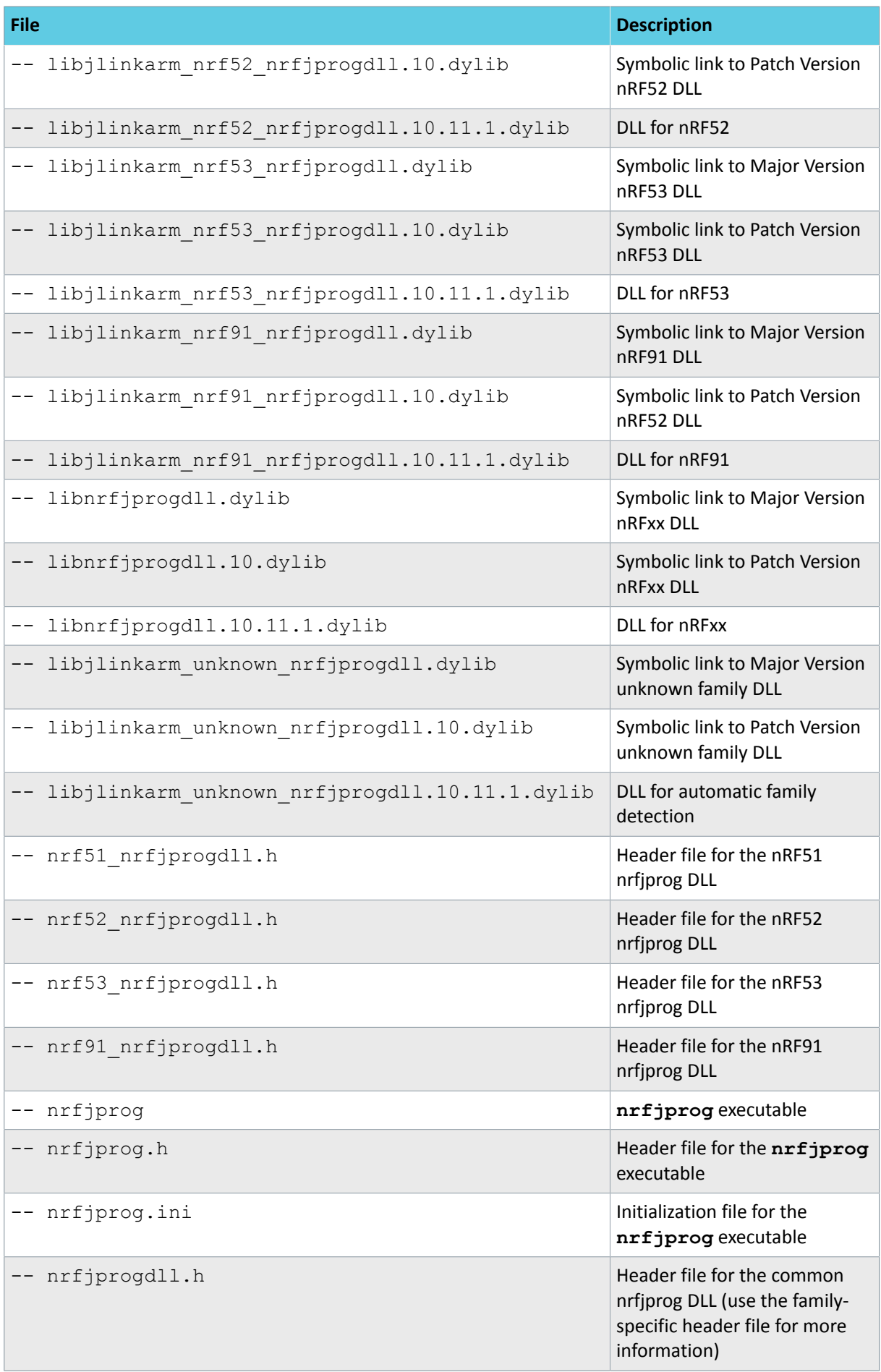

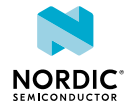

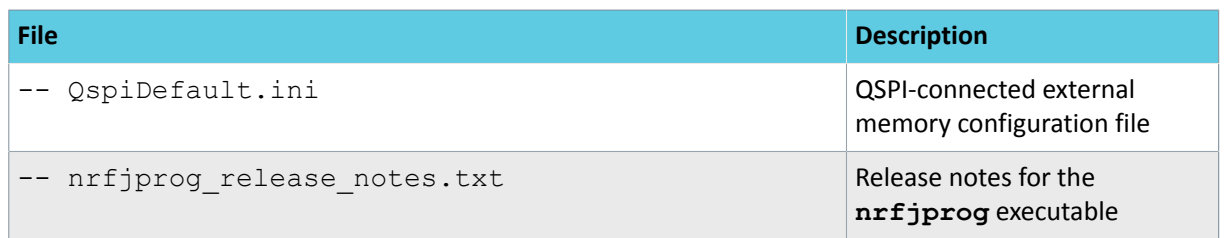

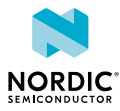

# <span id="page-11-1"></span><span id="page-11-0"></span>Merging files with mergehex

To combine up to three HEX files into a single file, use the **mergehex** executable.

Since the Nordic Semiconductor SoftDevices come as precompiled HEX files, you will have at least two HEX files to program into an nRF5 SoC when adding your own application. **mergehex** allows you to combine the HEX files into a single file before programming it onto the SoC.

The **mergehex** utility can make developing more efficient when flashing and testing applications. In production programming, it can significantly reduce the complexity of programming the firmware to Nordic Semiconductor SoCs - especially when there is a bootloader, SoftDevice, and application.

The following table shows the commands that are available for **mergehex**.

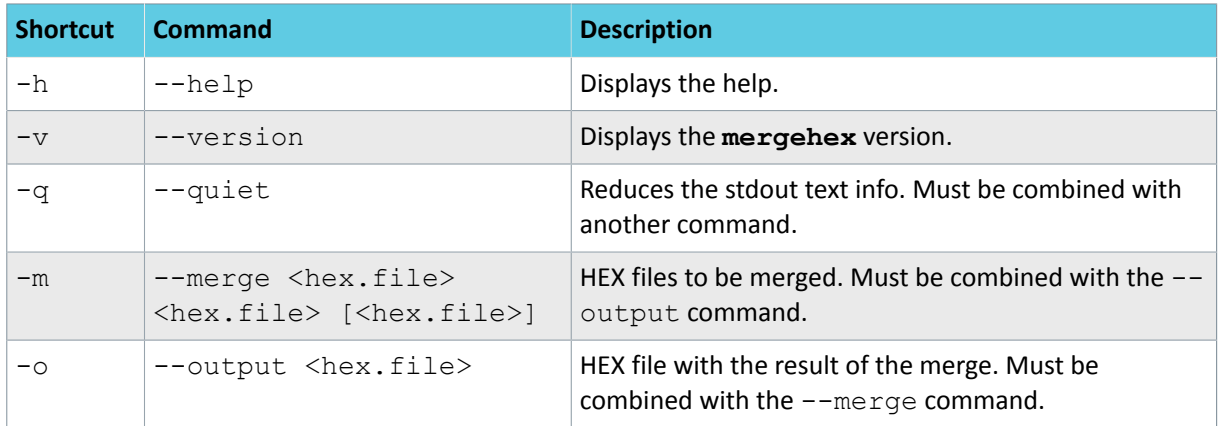

*Table 1: mergehex commands*

To see all the return codes that the **mergehex** executable can return, refer to the mergehex.h file that is included in the nRF Command Line Tools installation.

The following example shows how to use **mergehex** to merge three HEX files, file1.hex, file2.hex, file3.hex, into one, output file.hex:

mergehex -m file1.hex file2.hex file3.hex -o output file.hex

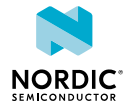

# <span id="page-12-2"></span><span id="page-12-0"></span>Programming SoCs with nrfjprog

To program Nordic Semiconductor SoCs through SEGGER J-Link programmers and debuggers, use the **nrfjprog** executable.

**Important:** This version of the **nrfjprog** executable has been developed and tested for the bundled SEGGER software. It will most likely work with other versions of the SEGGER software, but keep in mind that there could be major changes that break the compatibility.

See [nrfjprog commands](#page-12-1) on page 13 for an overview of all available **nrfjprog** commands, and [nrfjprog return codes](#page-19-0) on page 20 for a list of possible return codes.

To set up a standard configuration for using the **nrfjprog** utility, use the initialization file nrfiprog. ini (as listed in the [nRF Command Line Tools file structure](#page-5-1) on page 6). The currently supported configuration parameters are Family and Clockspeed. For example, by setting Family = NRF51, the family NRF51 will be chosen when calling **nrjprog** without providing the --family option. By default, if called without the --family option, **nrfjprog** uses UNKNOWN and detects the target family automatically.

The following example shows how to use **nrfjprog** to erase all available user flash (including UICR) and program the file file.hex to an nRF52 SoC:

nrfjprog -f NRF52 --program file.hex –-chiperase

### <span id="page-12-1"></span>4.1 nrfjprog commands

**nrfjprog** offers a variety of commands for programming Nordic Semiconductor SoCs with different options and executing other operations on the SoCs.

There are shorthand forms for the most commonly used commands. Some commands will only function together with other commands.

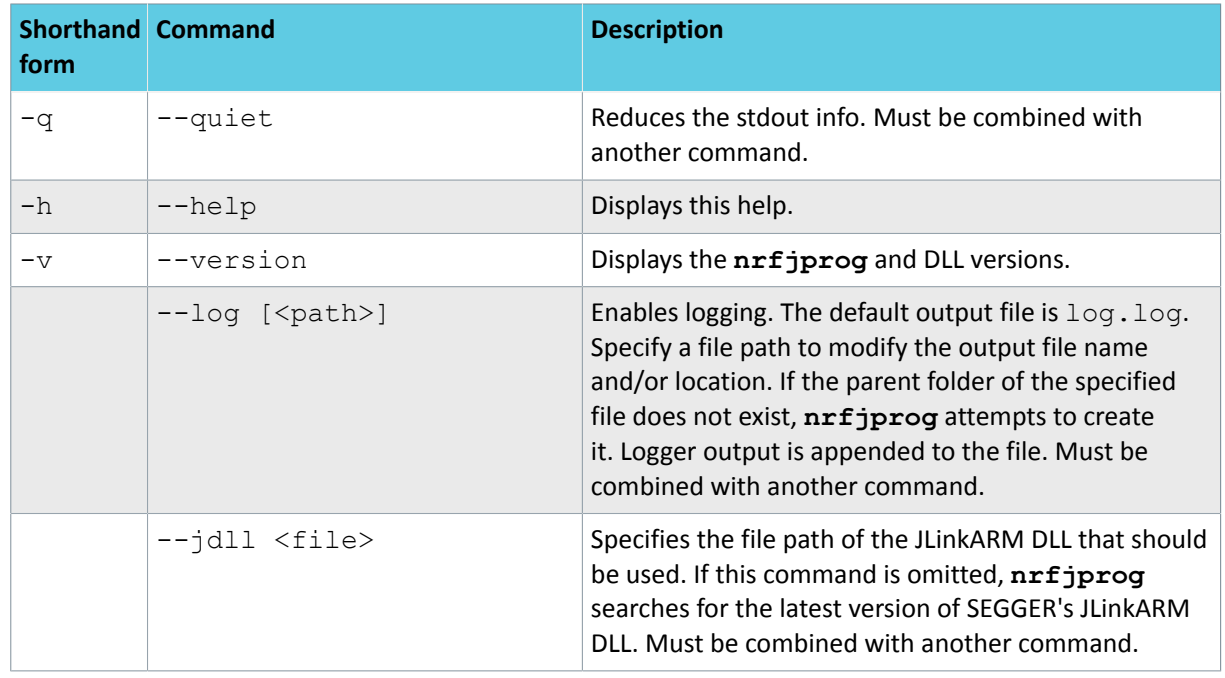

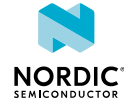

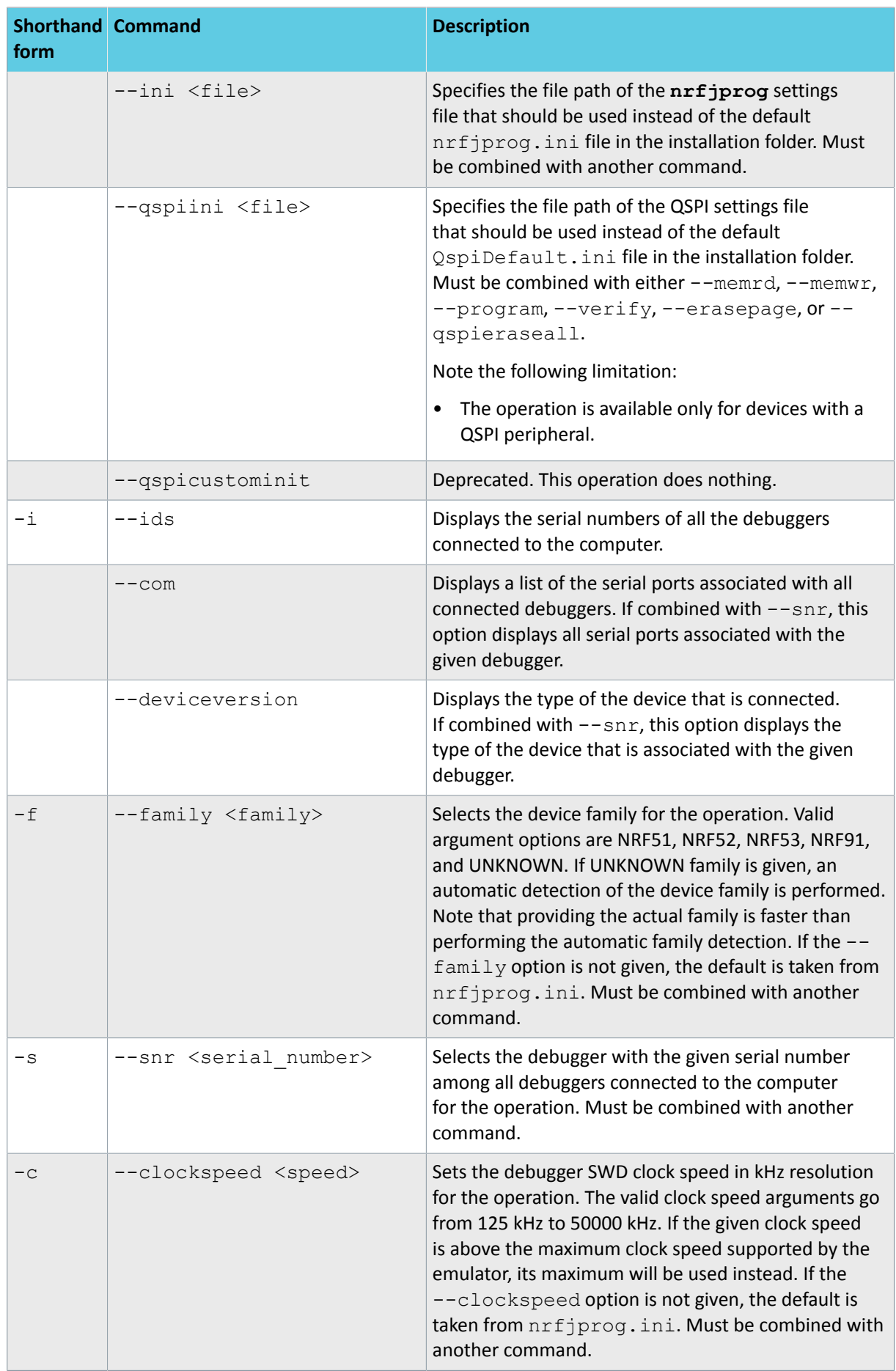

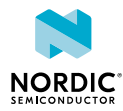

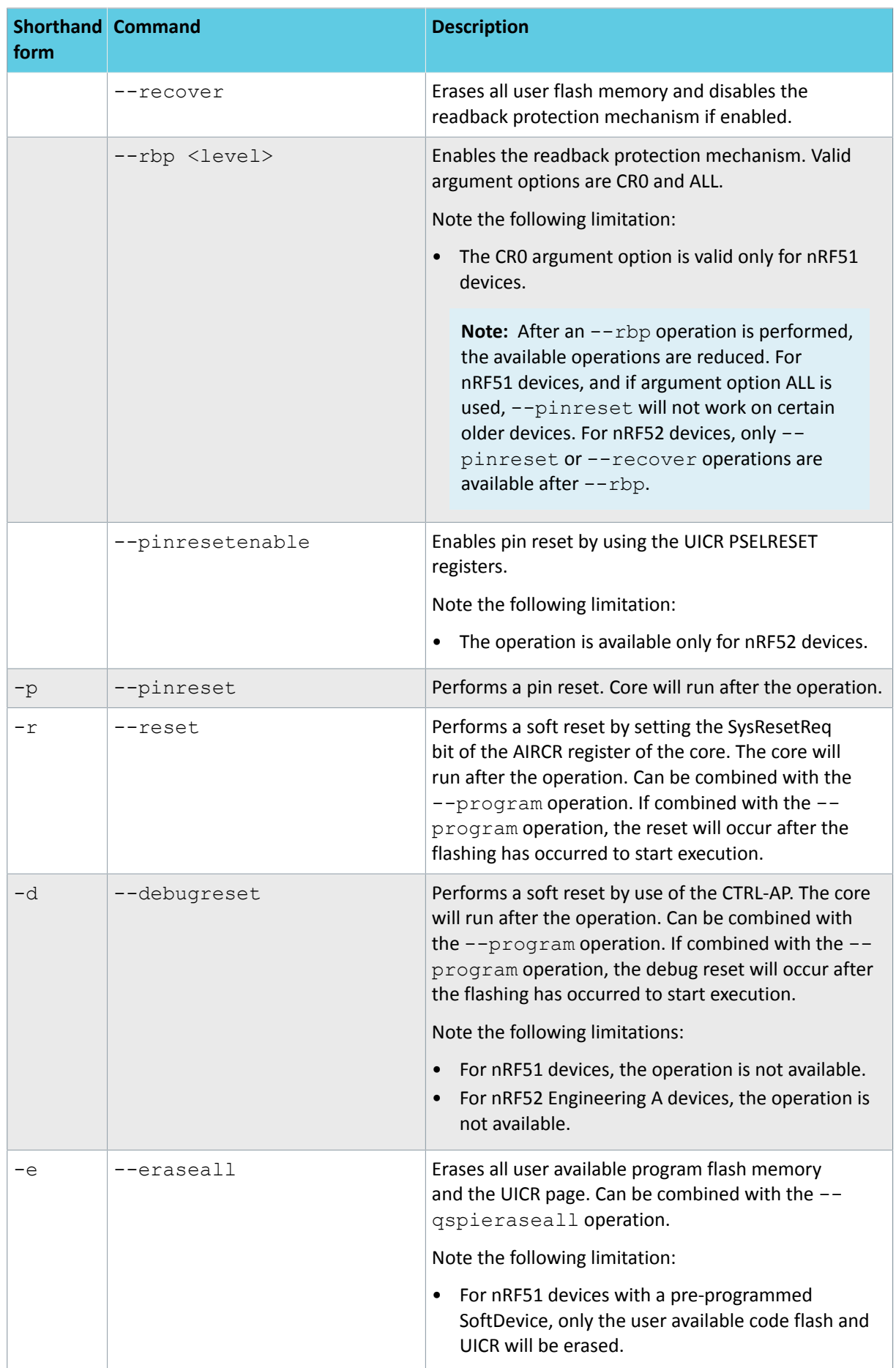

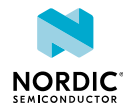

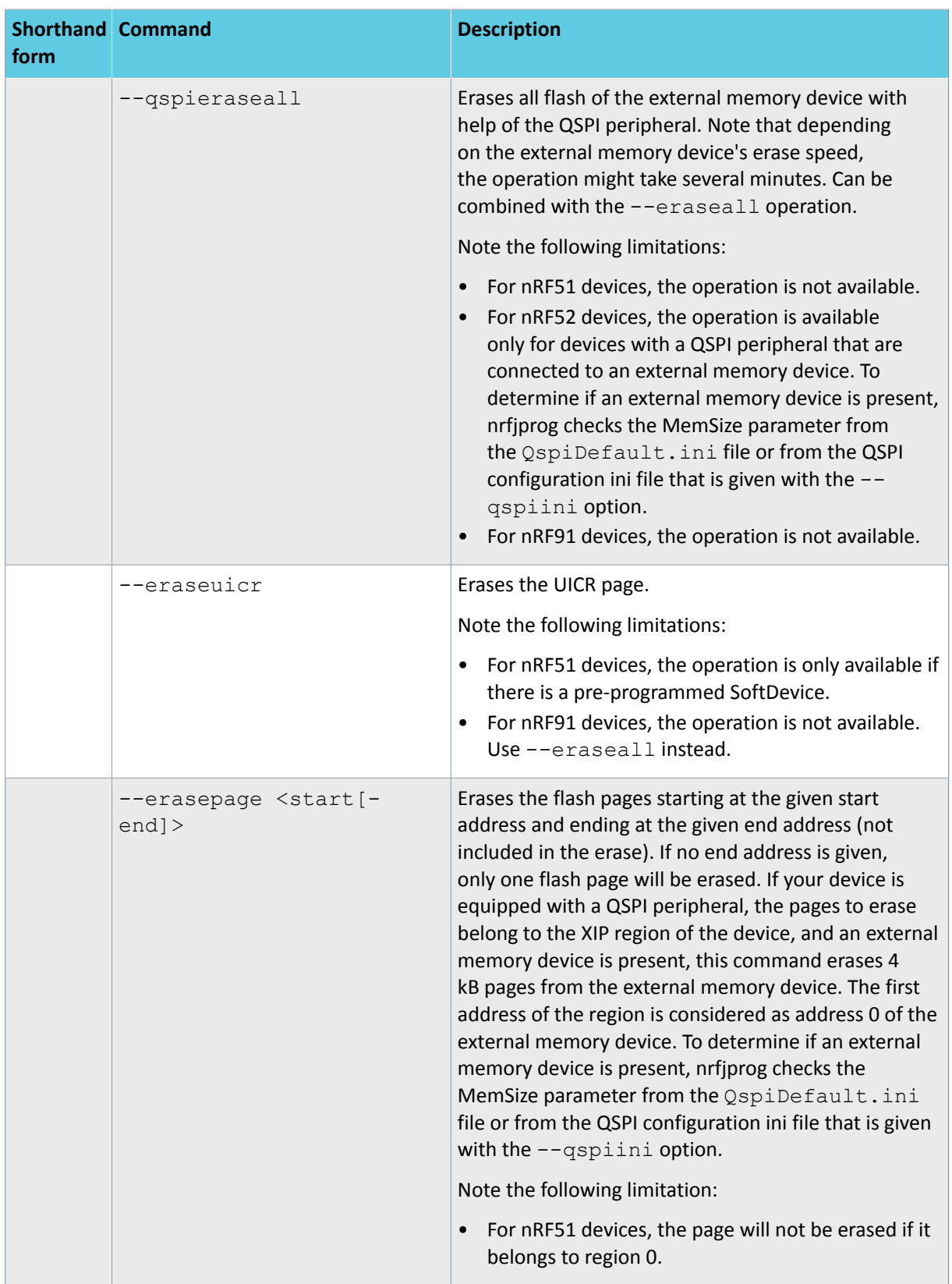

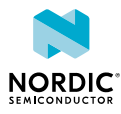

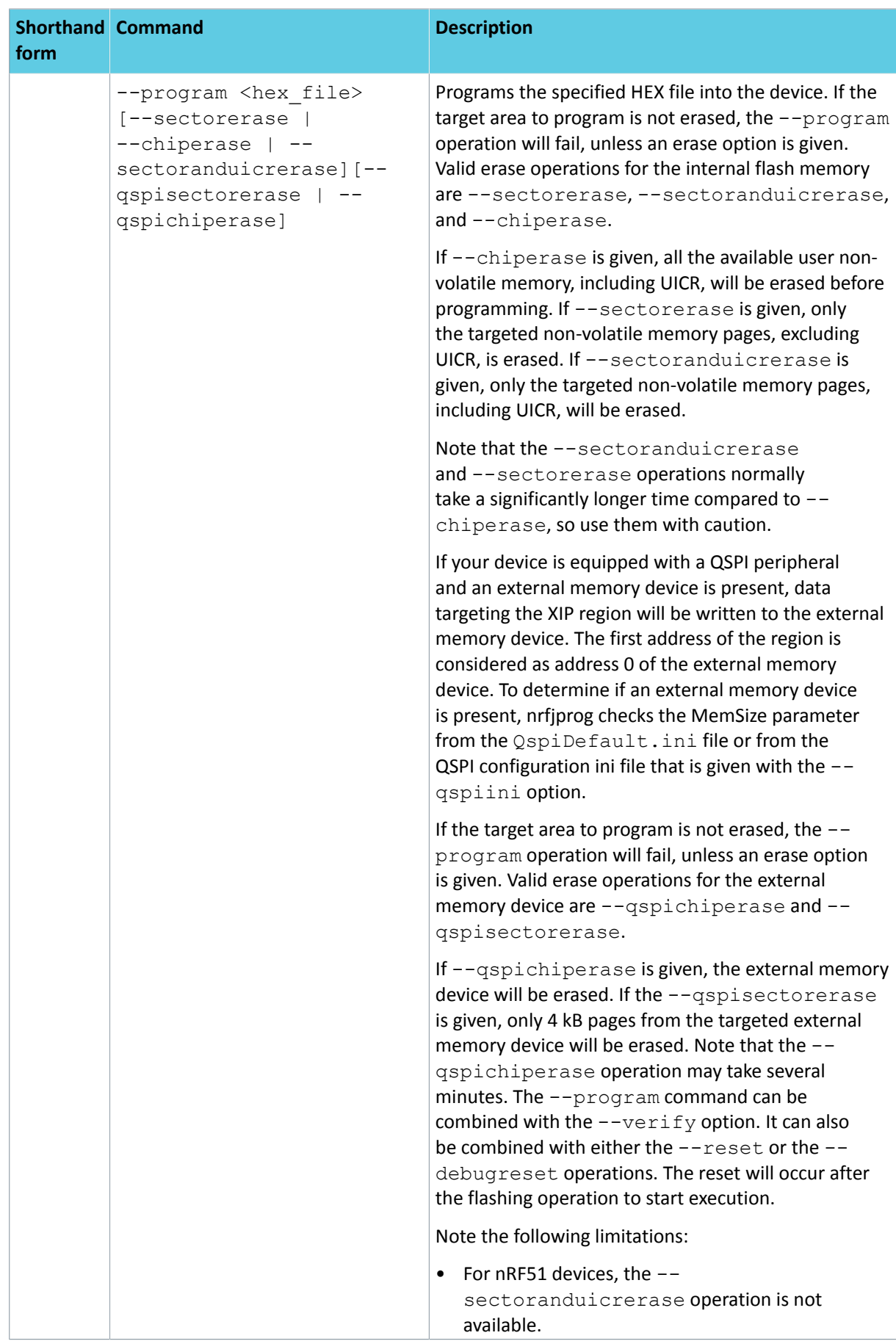

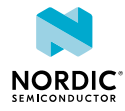

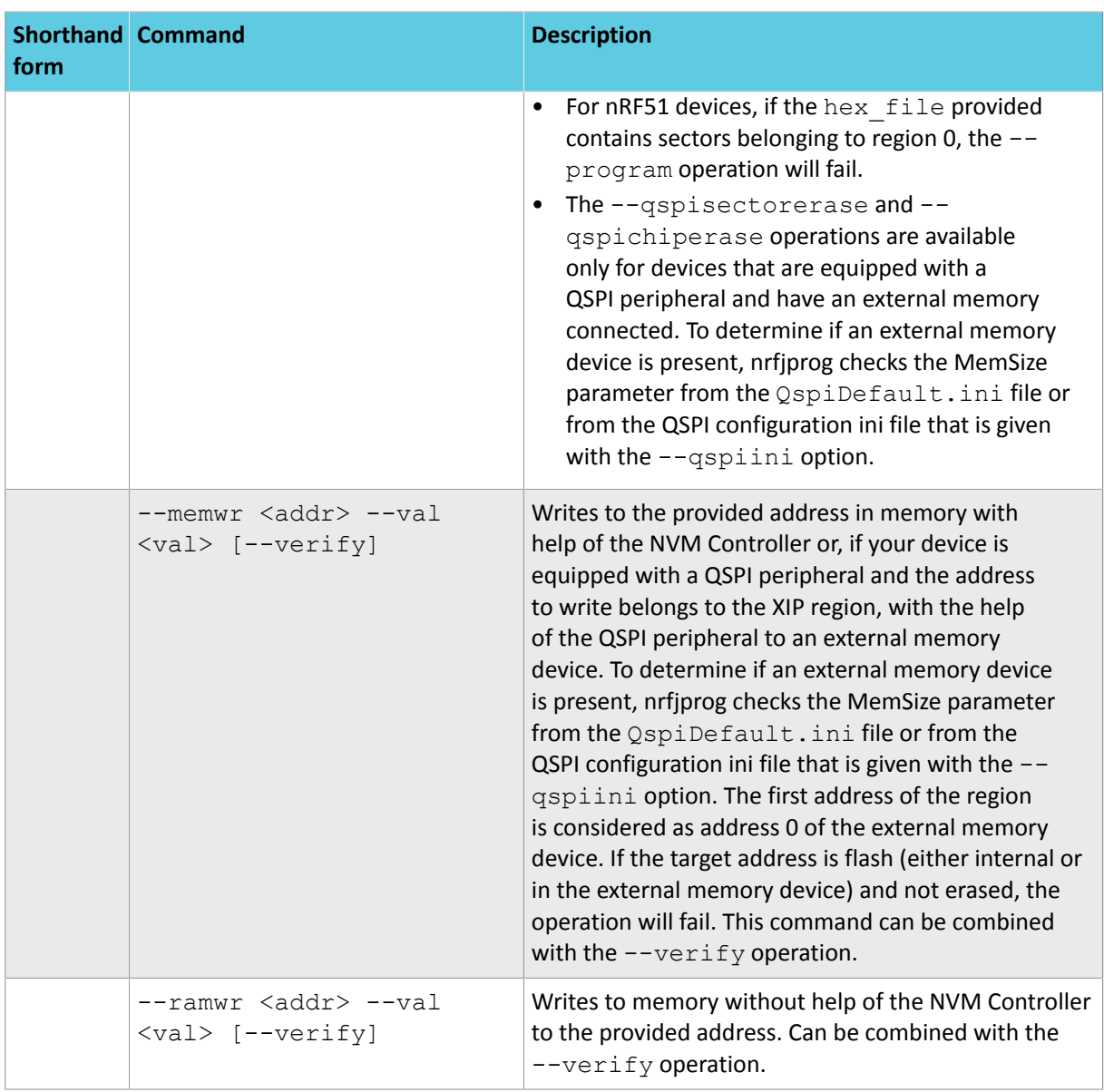

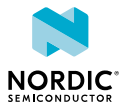

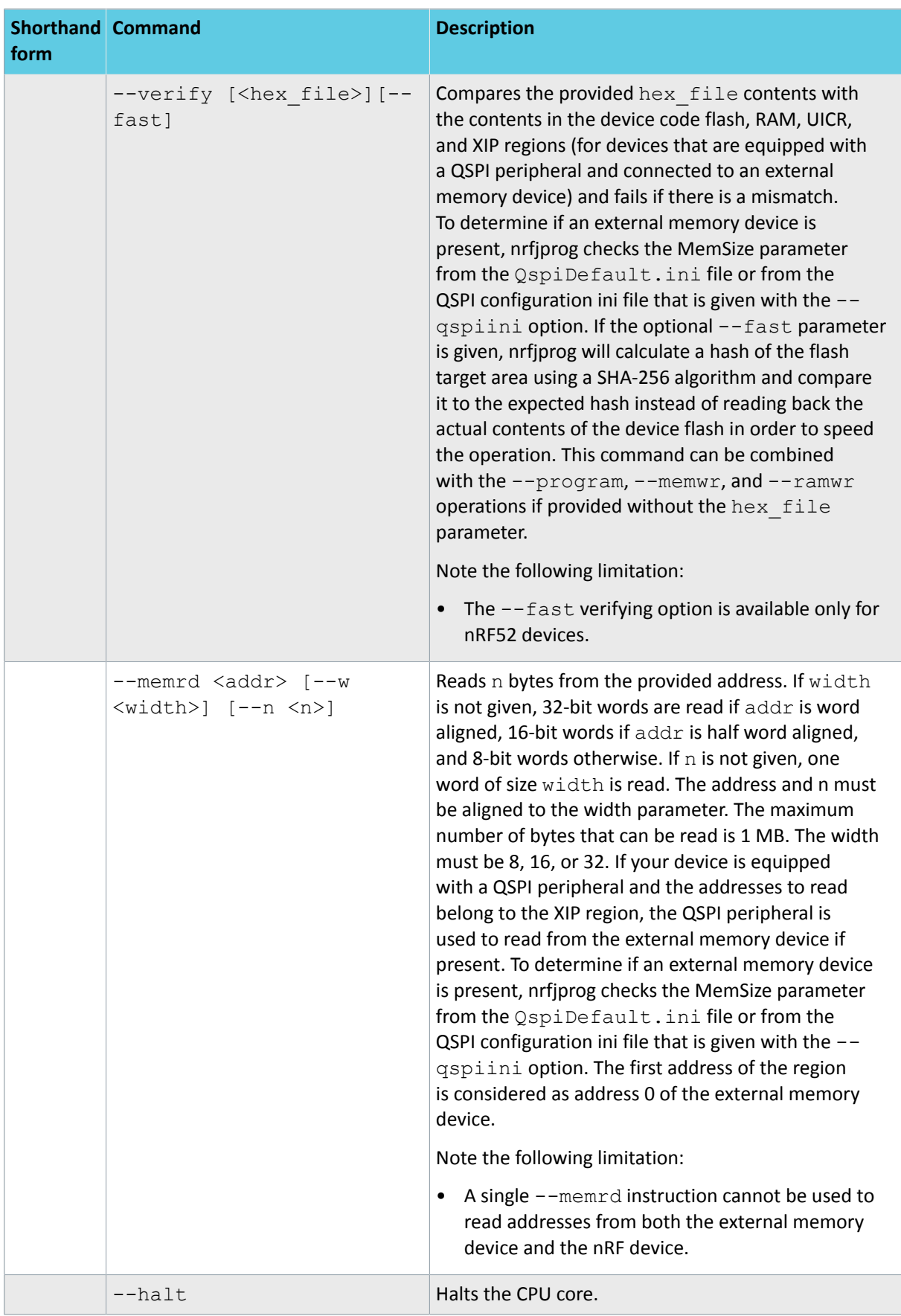

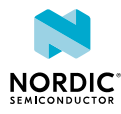

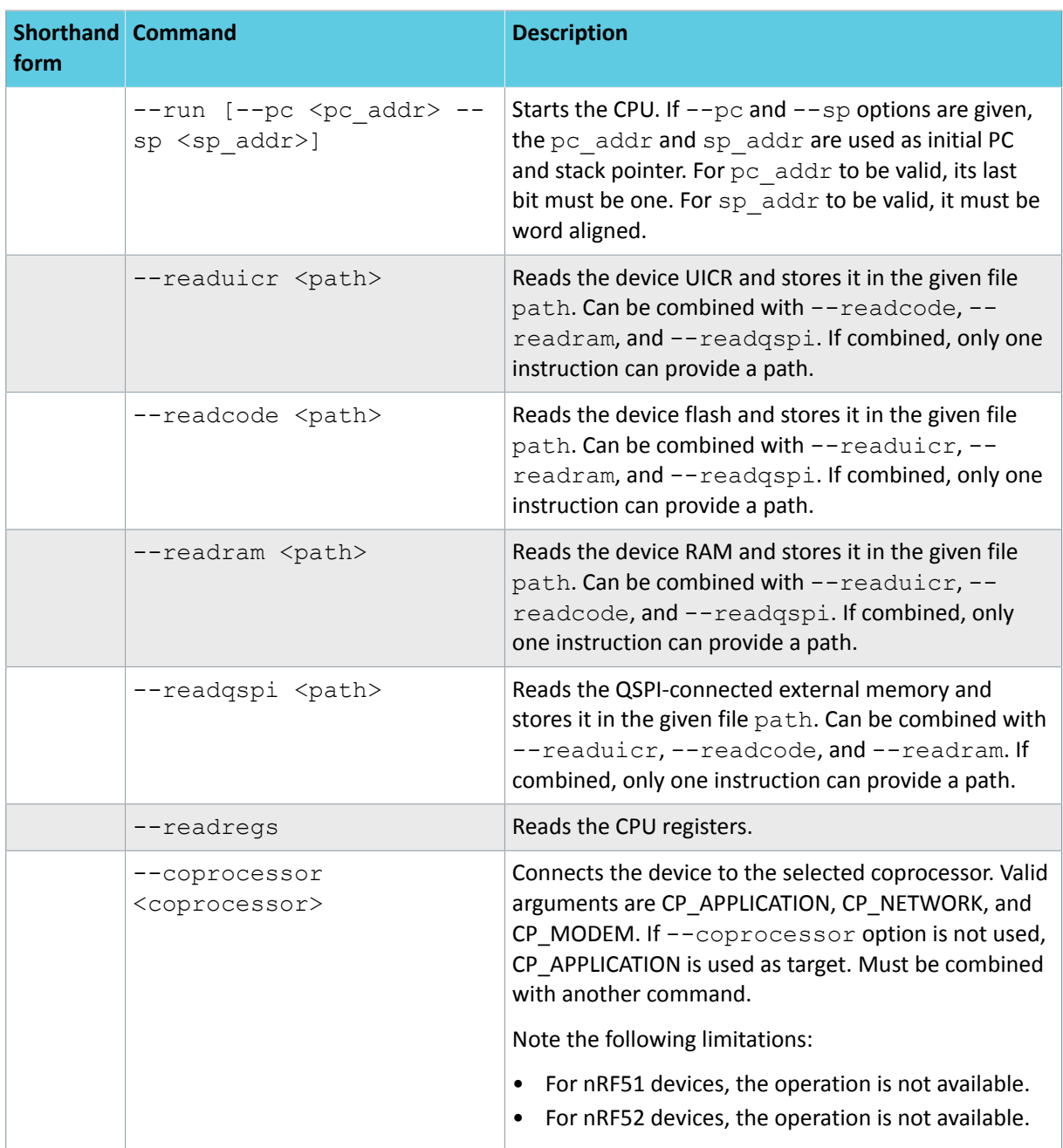

*Table 2: nrfjprog commands*

## <span id="page-19-0"></span>4.2 nrfjprog return codes

**nrfjprog** returns the exit code 0 if the requested operation was completed successfully. Otherwise, an error code is returned.

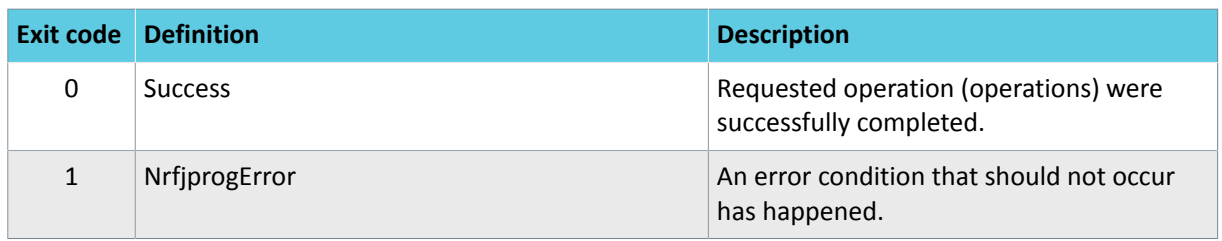

![](_page_19_Picture_6.jpeg)

![](_page_20_Picture_242.jpeg)

![](_page_20_Picture_2.jpeg)

![](_page_21_Picture_234.jpeg)

![](_page_21_Picture_2.jpeg)

![](_page_22_Picture_168.jpeg)

*Table 3: nrfjprog return codes*

![](_page_22_Picture_3.jpeg)

# <span id="page-23-4"></span><span id="page-23-0"></span>5 nrfjprog DLL

The nrfjprog DLL is a Dynamic-Link Library that exports functions for programming and controlling Nordic Semiconductor SoCs. It lets developers create their own development tools for Nordic Semiconductor SoCs using the DLL's API.

The nrfjprog DLL comes as a 32- and a 64-bit Dynamic-Link Library on Windows. For Linux, it has been compiled as a shared library for both 32- and 64-bit. The macOS variant is delivered only as a 64-bit library. The DLL exports functions for programming and controlling SoCs through SEGGER J-Link programmers and debuggers.

**Important:** This version of the nrfjprog DLL has been developed and tested for the bundled SEGGER software. It will most likely work with other versions of the SEGGER software, but keep in mind that there could be major changes that break compatibility.

### <span id="page-23-1"></span>5.1 Loading the DLL

To use the nrfjprog DLL from a C/C++ application, you must load it first.

There are two methods to load the DLL: linking against the DLL when building your application or loading the DLL at run-time.

### <span id="page-23-2"></span>5.1.1 Linking against the DLL

The easiest way to load the DLL is to link against the DLL when building your application. In this way, your application will automatically load the DLL when it starts.

The following code snippets describe how to load and call one function of the nrfjprog DLL. Remember that error checking should be done in each step of the code, but for simplicity this is not illustrated in the following code snippets.

**1.** Link your application against the DLL:

- On Windows: nrfjprogdll.lib
- On Linux: libnrfjprogdll.so
- On macOS: libnrfjprogdll.dylib

See the documentation of your toolchain for how to link against libraries.

**2.** Include the nrfjprog header file:

#include "nrfjprogdll.h"

**3.** Call the function, for example:

```
bool halted;
NRFJPROG is halted(&halted);
```
### <span id="page-23-3"></span>5.1.2 Loading the DLL at run-time

You can manually load the nrfjprog DLL when the application is running.

This method provides more flexibility than build-time loading by allowing you to load a limited set of DLL functions. In addition, it allows more complex mechanisms for finding the library file. Manual loading also prevents the DLL from "polluting" the global name space with function names.

![](_page_23_Picture_22.jpeg)

The following platform-specific code snippets describe how to load and call one function of the nrfjprog DLL. Remember that error checking should be done in each step of the code, but for simplicity this is not illustrated in the following code snippets.

- **1.** Include the necessary header files:
	- On Windows:

#include "nrfjprogdll.h" #include <windows.h>

• On Linux or macOS:

#include "nrfjprogdll.h" #include <dlfcn.h>

- **2.** Load the DLL:
	- On Windows:

```
HMODULE dll = LoadLibrary("nrfjprog.dll");
```
• On Linux:

```
void * dll = dlopen("libnrfjprogdll.so", RTLD_LAZY);
```
• On macOS:

```
void * dll = dlopen("libnrfjprogdll.dylib", RTLD LAZY);
```
**3.** Declare a function pointer type to store the address of the DLL function:

typedef nrfjprogdll err t (\*Dll NRFJPROG is halted t)(bool \* is device halted);

- **4.** Define a function pointer and load into it the DLL function address:
	- On Windows:

```
Dll NRFJPROG is halted t NRFJPROG is halted =
    (Dll NRFJPROG is halted t)GetProcAddress(dll, "NRFJPROG_is_halted");
```
• On Linux or macOS:

```
Dll NRFJPROG is halted t NRFJPROG is halted =
    (Dll_NRFJPROG_is_halted_t)dlsym(dll, "NRFJPROG is halted");
```
#### **5.** Call the function, for example:

```
bool halted;
NRFJPROG is halted(&halted);
```
- **6.** Free the DLL:
	- On Windows:

FreeLibrary(dll);

• On Linux or macOS:

```
dlclose(dll);
```
![](_page_24_Picture_28.jpeg)

## <span id="page-25-0"></span>5.2 Calling DLL functions

The nrfjprog DLL functions must be called in a specific order.

This is the recommended sequence of calling the nrfjprog DLL functions:

- **1.** NRFJPROG\_open\_dll()
- **2.** Connect with or without specifying the serial number:
	- NRFJPROG connect to emu with snr()
	- NRFJPROG connect to emu without snr()
- 3. NRFJPROG connect to device()
- **4.** NRFJPROG\_halt()
- **5.** Other desired functions such as NRFJPROG read() or NRFJPROG write()
- **6.** NRFJPROG\_close()

## <span id="page-25-1"></span>5.3 DLL functions in nrfjprogdll.h

For a complete reference of the nrfjprog DLL and a description of the API, refer to the nrfjprogdll.h header file provided as part of the nRF Command Line Tools installation.

The following table lists all DLL functions of the nrfiprog DLL. The file D11CommonDefinitions.h provided with the installation defines all return codes of the DLL functions as well as other necessary type definitions.

![](_page_25_Picture_186.jpeg)

![](_page_25_Picture_16.jpeg)

![](_page_26_Picture_185.jpeg)

![](_page_26_Picture_2.jpeg)

![](_page_27_Picture_190.jpeg)

![](_page_27_Picture_2.jpeg)

![](_page_28_Picture_71.jpeg)

*Table 4: DLL functions in nrfjprogdll.h*

![](_page_28_Picture_3.jpeg)

## <span id="page-29-0"></span>Legal notices

By using this documentation you agree to our terms and conditions of use. Nordic Semiconductor may change these terms and conditions at any time without notice.

### **Liability disclaimer**

Nordic Semiconductor ASA reserves the right to make changes without further notice to the product to improve reliability, function, or design. Nordic Semiconductor ASA does not assume any liability arising out of the application or use of any product or circuits described herein.

Nordic Semiconductor ASA does not give any representations or warranties, expressed or implied, as to the accuracy or completeness of such information and shall have no liability for the consequences of use of such information. If there are any discrepancies, ambiguities or conflicts in Nordic Semiconductor's documentation, the Product Specification prevails.

Nordic Semiconductor ASA reserves the right to make corrections, enhancements, and other changes to this document without notice.

### **Life support applications**

Nordic Semiconductor products are not designed for use in life support appliances, devices, or systems where malfunction of these products can reasonably be expected to result in personal injury.

Nordic Semiconductor ASA customers using or selling these products for use in such applications do so at their own risk and agree to fully indemnify Nordic Semiconductor ASA for any damages resulting from such improper use or sale.

### **RoHS and REACH statement**

Complete hazardous substance reports, material composition reports and latest version of Nordic's REACH statement can be found on our website [www.nordicsemi.com](https://www.nordicsemi.com).

#### **Trademarks**

All trademarks, service marks, trade names, product names, and logos appearing in this documentation are the property of their respective owners.

### **Copyright notice**

 $\degree$  2020 Nordic Semiconductor ASA. All rights are reserved. Reproduction in whole or in part is prohibited without the prior written permission of the copyright holder.

> **COMPANY WITH QUALITY SYSTEM CERTIFIED BY DNV GL**  $=$  ISO 9001  $=$

![](_page_29_Picture_16.jpeg)